# **Инструменты для работы с шрифтом MSX**

Для работы с шрифтом нужно использовать следующую схему:

- 1. Чтение шрифта из файла BIOS при помощи скрипта [font-to-text.py](#page-0-0)
- 2. Изменения шрифта в текстовом файле
- 3. Сохранение шрифта в бинарный файл при помощи скрипта [text-to-font.py](#page-1-0)
- 4. [Изменение исходного файла BIOS](#page-1-1)

## **Скрипы**

Скрипты работают в [Python](http://sysadminmosaic.ru/python/python) 2 и 3.

### <span id="page-0-0"></span>**font-to-text.py**

#### [font-to-text.py](http://sysadminmosaic.ru/_media/msx/russification/font/font-to-text.py)

Чтение файла BIOS и сохранение шрифта в текстовый файл.

Параметры:

- 1. Исходный файл BIOS
- 2. Файл для сохранения шрифта

Пример запуска:

./font-to-text.py **file**.bin font.txt

Двоичные числа описывающие биты заменяются на символы:

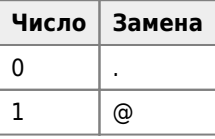

Примеры отображения символов с текстовом файле:

Смещение: 0x8 (8) Код: 0x01 (1)

```
_12345678
1..@@@@..
2.@....@.
3@.@..@.@
4@......@
5@.@..@.@
6@..@@..@
7.@....@.
8..@@@@..
…
Смещение: 0x1FB7 Код: 0x7F (127)
_12345678
1........
2........
3..@.....
4.@.@....
5@@@@@...
6........
7........
```
### <span id="page-1-0"></span>**text-to-font.py**

[text-to-font.py](http://sysadminmosaic.ru/_media/msx/russification/font/text-to-font.py)

Чтение шрифта из текстового файла и вывод в бинарный формат.

Параметры:

- 1. Файл шрифта в текстовом формате
- 2. Файл для сохранения шрифта в бинарном формате

Пример запуска:

./text-to-font.py font.txt font

## <span id="page-1-1"></span>**Изменение исходного файла BIOS**

Для изменения исходного файла [BIOS](http://sysadminmosaic.ru/msx/bios) используйте команду:

../tools/fragment-to-binary-**file**.py **file**.bin file\_1BBF-2048.bin 1BBF 2048

Подробнее о скрипте [здесь.](http://sysadminmosaic.ru/python/tools_python/small_tools/small_tools#fragment-to-binary-filepy)

# **Дополнительно**

Чтение файла [MSX BIOS](http://sysadminmosaic.ru/msx/bios) и сохранение фрагмента с шрифтом в отдельный файл:

../tools/fragment-from-binary-**file**.py **file**.bin font.bin 1BBF 2048

Подробнее о скрипте [здесь.](http://sysadminmosaic.ru/python/tools_python/small_tools/small_tools#fragment-from-binary-filepy)

**<http://sysadminmosaic.ru/msx/russification/font/font>**

**2022-07-30 21:36**

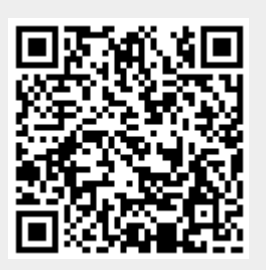